# Obsah

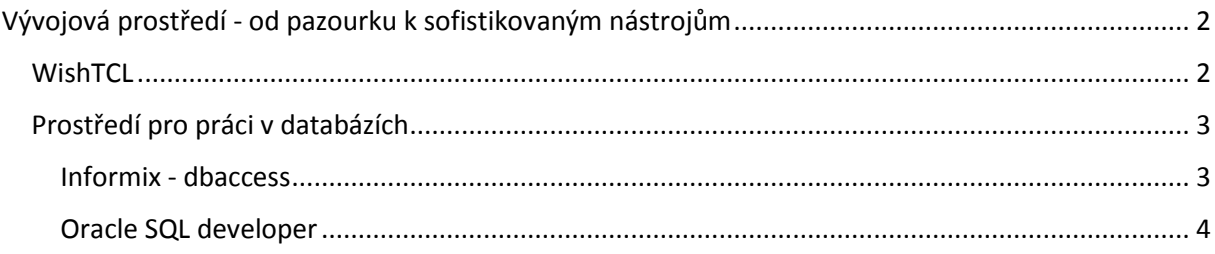

## <span id="page-1-0"></span>Vývojová prostředí - od pazourku k sofistikovaným nástrojům

Na následujících nástrojích si ukážeme postupných přechod od nejjednodušších nástrojů ovládaných pouze klávesnicí až k nástrojům uplatňujícím všechny vymoženosti grafického prostředí ovládání myší, kontextové menu apod.

### <span id="page-1-1"></span>**WishTCL**

Jednoduchá pracovní konzole skriptovací jazyka TCL. Bez prostředků pro kompilaci a ladění kódu. Je v ní prakticky možné pouze ověřit správnost syntaxe a vyhodnocení jednoduchých výrazů, příkazů a sekvencí příkazů a funkcí.

```
\begin{array}{c|c|c|c|c} \hline \quad & \quad & \ \\ \hline \quad & \quad & \ \\ \hline \end{array}/ Konzole
File Edit Help
% set a 25
25
(bin) 2 % set b [expr $a + 25]
50
(bin) 3 % set a "abcdef"
abcdef
\boxed{(\text{bin}) 4 3 \text{ set } \text{c} [regexp \binom{6}{1} (\frac{1}{2})^2 (\text{cd}) (\frac{1}{2})^2 \frac{1}{2} and e field
(bin) 5 % put $d
abcdef
(\text{bin}) 6 % put \text{$\frac{\zeta}{2}$}lab
(\text{bin}) 7 % put $f
lcd.
(\binom{bin}{2} 8 % put \zeta_0lef.
\boxed{\text{(bin) 9 3 set c [regxp {^-(.*)}(cd)(.*)}\ ade f \boxed{9}invalid command name "regxp"
(bin) 10 %
```
#### použití funkce

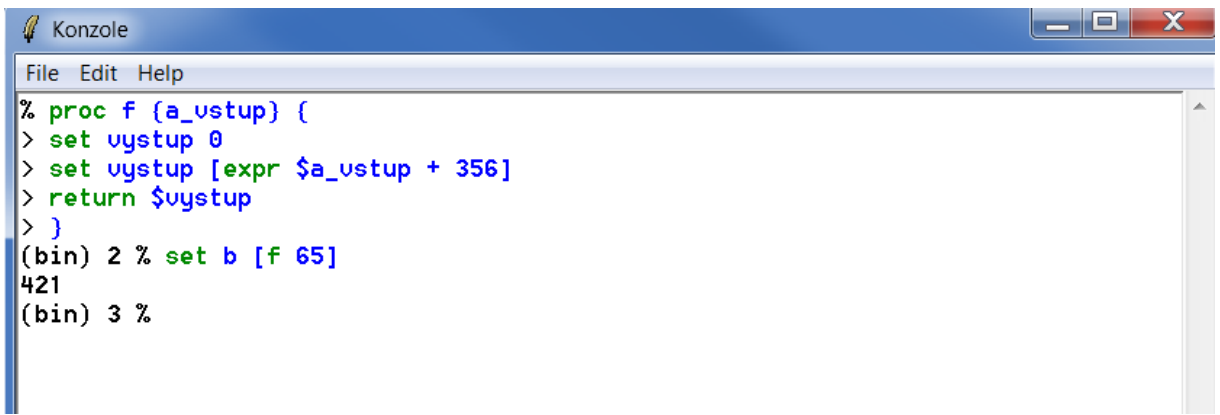

### <span id="page-2-0"></span>Prostředí pro práci v databázích

#### <span id="page-2-1"></span>Informix - dbaccess

Dostupné z příkazové řádky operačního systému UNIX, z prostředí MS Windows přes " černé" okno např. putty. Ovládání přes klávesnici.

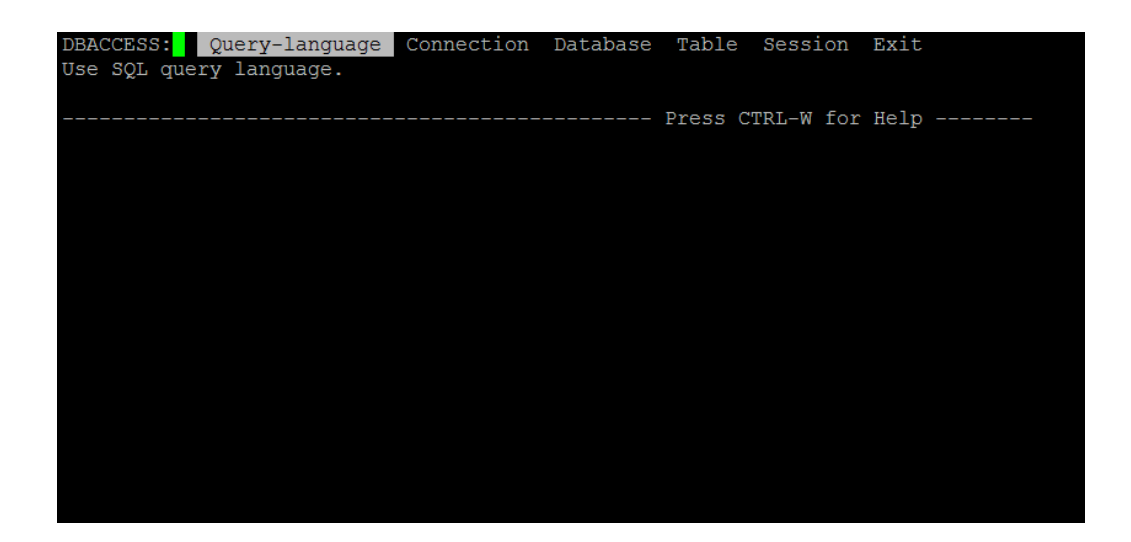

Po výběru databáze je možno provádět konkrétní sql příkazy. Mimo interního editoru se dá použít i externí editor vi, Je nutné znát jeho příkazy. Seznam příkazů lze načíst i uložit do souboru. Dále je možno pracovat s tabulkami - zakládat nové, upravovat stávající nebo je dropnout. Současně je možné získat a upravit další informace jako indexy, přístupová práva, závislosti a omezení (constraints), triggery, rozmístní tabulek a indexů ve fragmentech. V rámci editoru je možné přepnout na jinou konexi nebo server. Ovládání tohoto nástroje je možné pomocí šipek nebo horkými klávesami (velká písmena v jednotlivých příkazech).

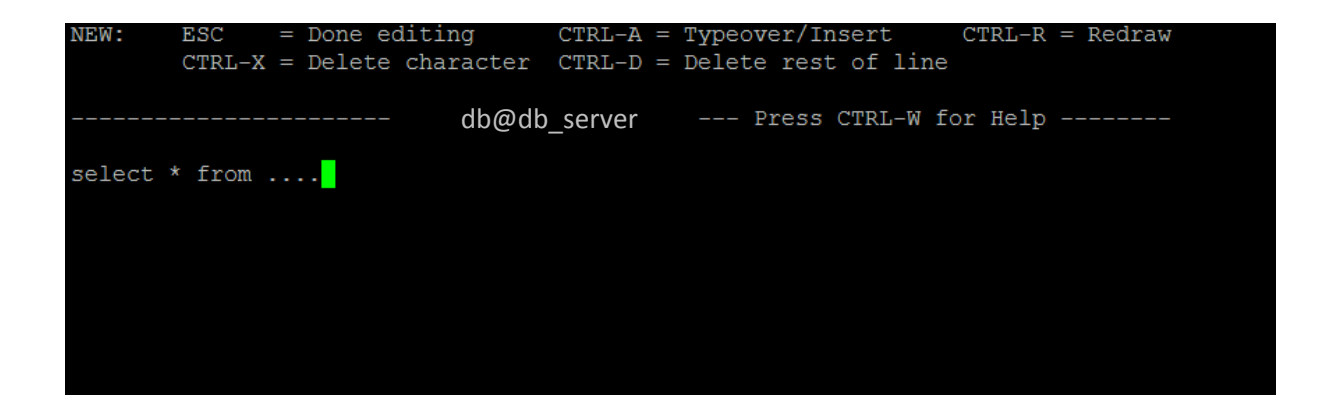

Při editaci sql příkazů je zobrazena krátká nápověda, příp. lze pomocí klávesové zkratky Ctrl+W vyvolat nápovědu kdekoli v dbaccesu.

#### <span id="page-3-0"></span>Oracle SQL developer

Klasická MS Windows aplikace s klasickým ovládáním přes klávesnici či myš.

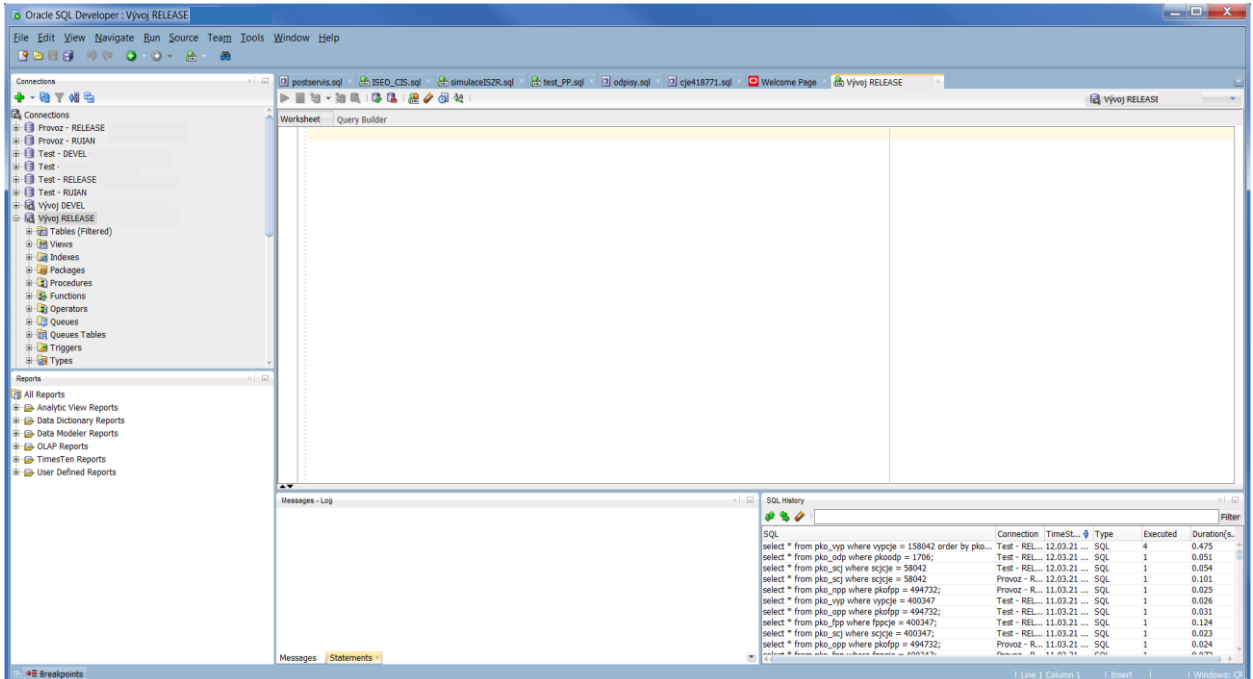

Aplikace je rozdělena na oblast pro připojení k jednotlivým databázím, nabídku předpřipravených reportů, vlastní pracovní plochu, oblast pro zobrazení zpráv a logů a oblast pro historii sql příkazů.

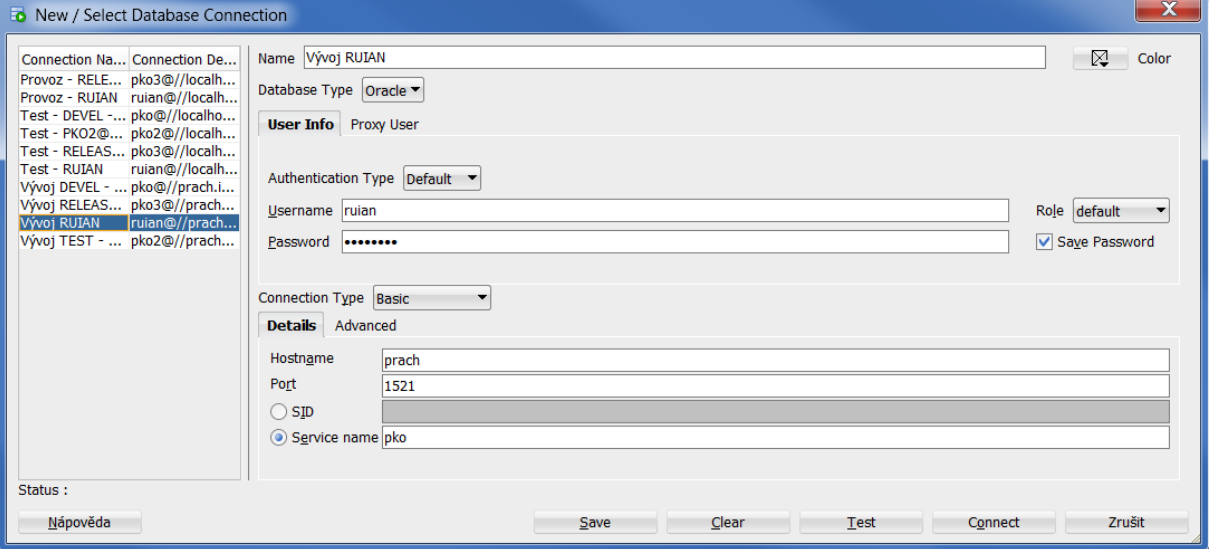

Jednotlivá připojení databází lze přidávat měnit nebo kopírovat.

Pro jednotlivé připojené databáze lze vypsat seznam definovaných tabulek, zobrazení a indexů. Dále pak i definované procedury a funkce, operátory, triggery, materializovaná zobrazení a jejich logy a další možnosti, které Oracle umožňuje. V detailu vybrané možnosti jsou pak umožněny další akce, např. u tabulky lze vypsat její jednotlivé sloupce, datový obsah, omezení, přístupová práva, statistiku, triggery, závislosti, indexy a další. Definice nových položek či úprava stávajících je dostupná buď přes kontextové menu nebo přes volbu Actions.

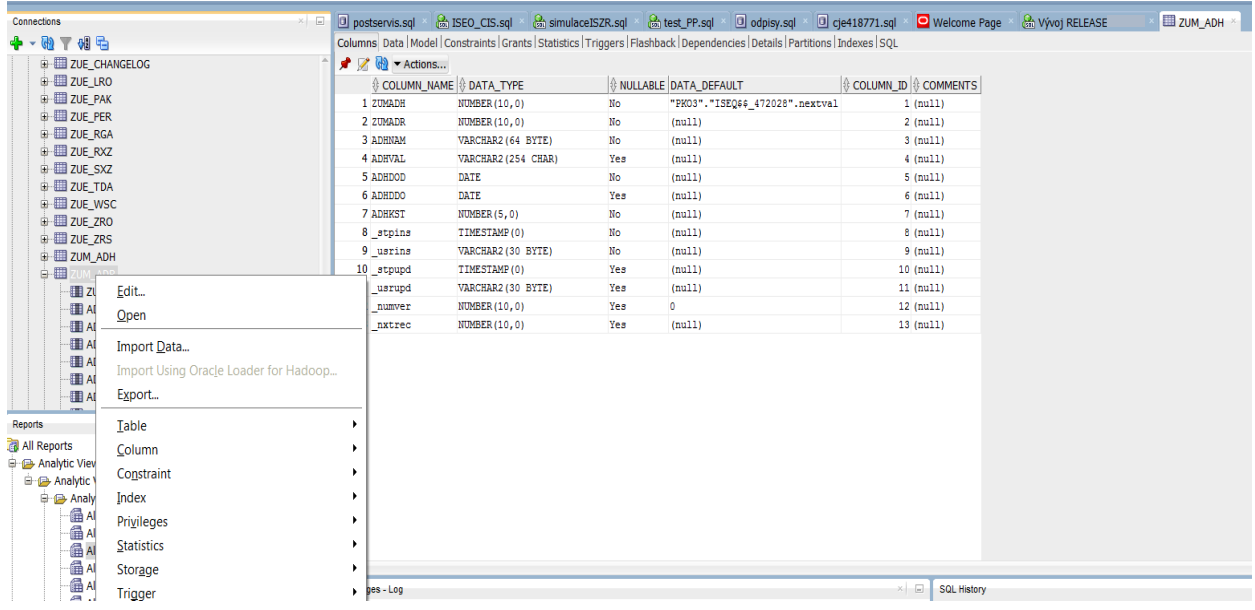

Definice nové tabulky je dostupná z kontextového menu v rámci seznamu tabulek.

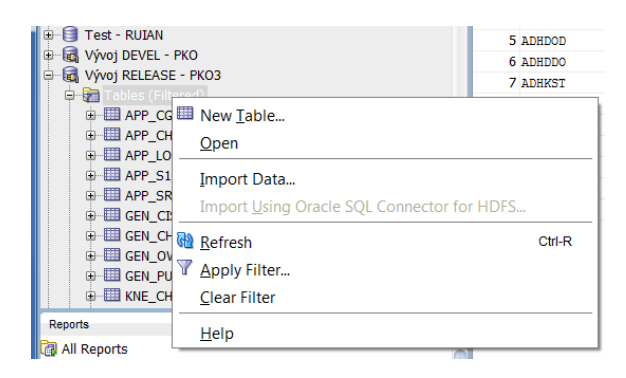

V rámci pracovní oblasti pak můžeme mít otevřeno více oken/záložek. Každé z těchto oken můžeme mít připojeno k jiné otevřené databázi. V jednotlivých oknech můžeme provádět jednotlivé sql příkazy nebo sekvence příkazů. Vždy je aplikován buď příkaz z aktuální řádky nebo vybraný blok příkazů. V případě volání sekvence příkazů je jejich výstup směrován do samostatné záložky.

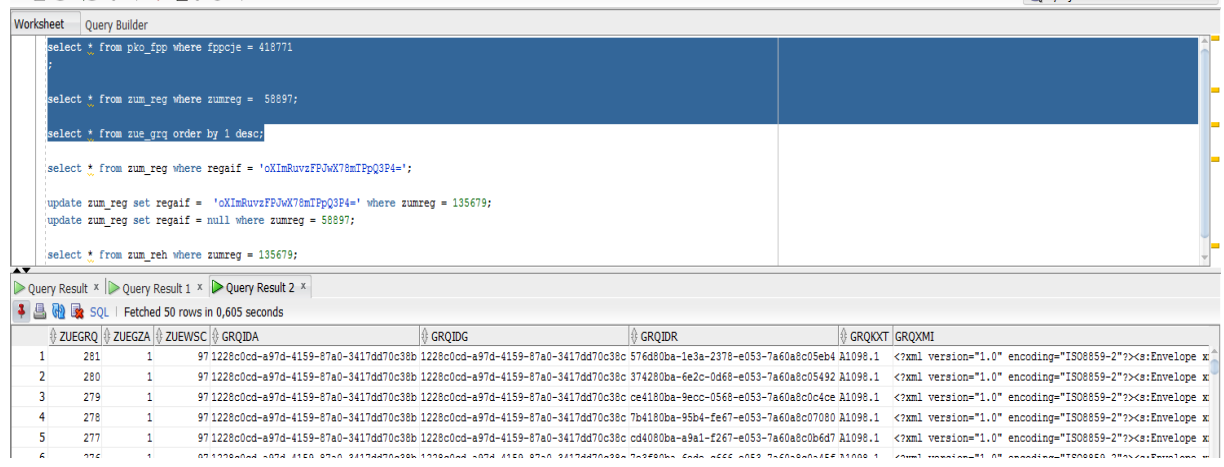

Při psaní jednotlivých sql příkazů nám aplikace nabízí možnosti odpovídající sql příkazům

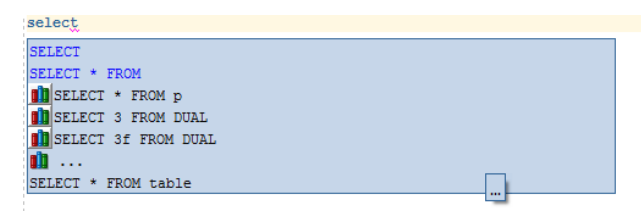

nebo rovnou sloupce z tabulky, kterou v rámci příkazu prohledáváme.

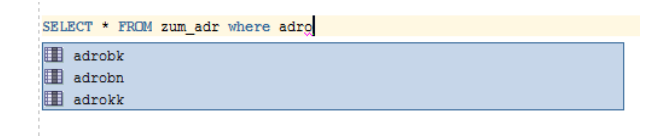

Oracle SQL developer umožňuje nejen pracovat s databází, jak jsme zvyklí. Umožní nám také programování v interním jazyce Oracle. V rámci prostředí pak máme prostředky pro kompilaci a ladění kódu.

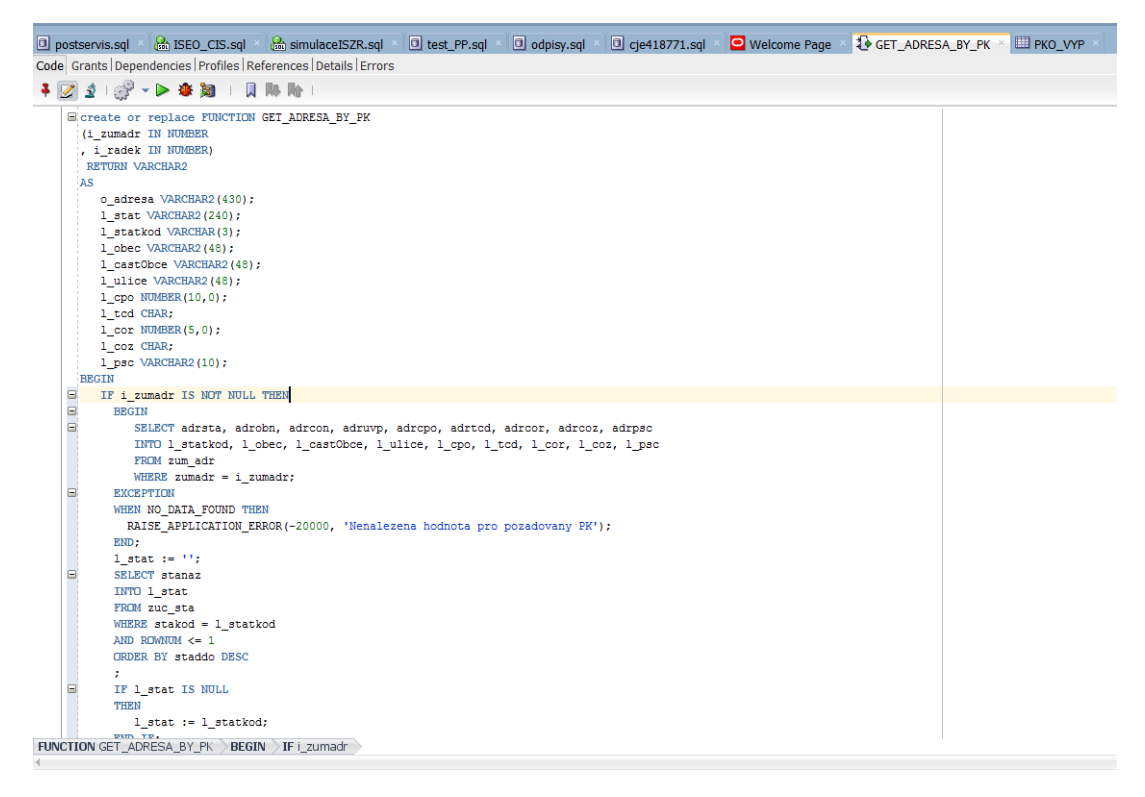

Po odladění a kompilaci funkce je nejprve nutné přidělit práva jednotlivým uživatelům nebo rolím, které tuto funkci budou využívat.

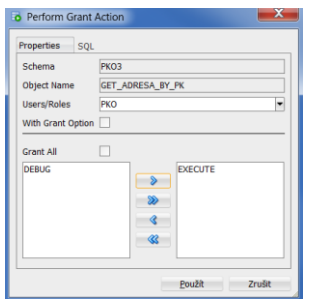

Takto definovanou a zkompilovanou funkci pak můžeme použít v rámci sql příkazu

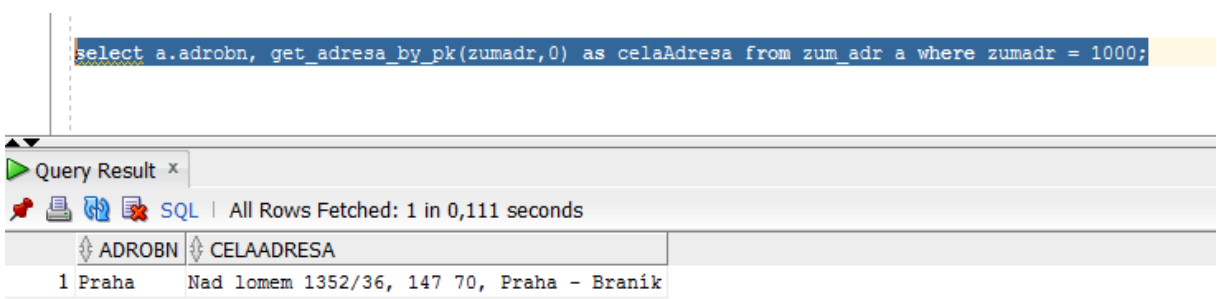

Nebo v rámci některého triggeru na základě, kterého se nám doplní data tabulky při změně určitého sloupce.

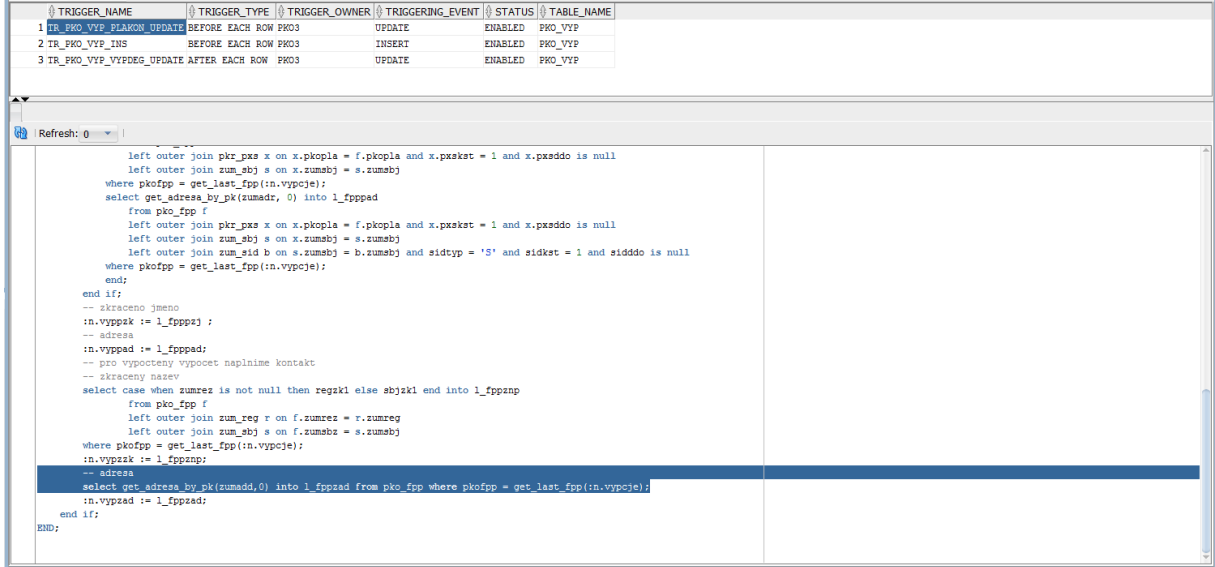

Vlastní aplikace nabízí další sadu funkcí a nástrojů nejen pro definici a správu jednotlivých databázi, ale také pro monitorování a správu provozu na jednotlivých databázích. Ale také nástroje pro týmovou práci jako je připojení verzovacího systému GIT a práci s jednotlivým verzemi databázového schématu.

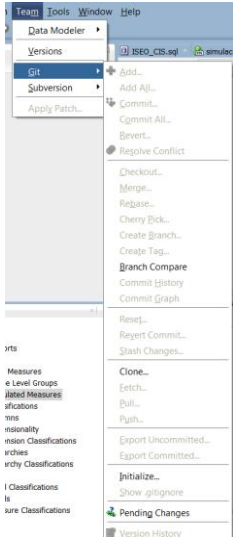

 $\sim$